© 2020 IDEXX Laboratories, Inc. Alle Rechte vorbehalten. • 06-0038487-00

\* Diff-Quik ist eingetragene Marke von Baxter Diagnostics Inc. oder ihren Tochtergesellschaften in den Vereinigten Staaten und/oder anderen Ländern. SediVue Dx, SediVue, IDEXX VetLab,<br>und IDEXX UA sind Marken oder eingetra

# Leitfaden für eine vollständige **Urinanalyse**

**Schritt 1. Vorbereitung einer Probe und Starten eines Durchlaufs am SediVue Dx\* Analysegerät**

## **einem Behälter befindet ODER Wenn sich die Probe in**  Wenn sich die Probe in<br>sinem Behälter befindet einem

**ODER** 

1. Füllen Sie mindestens 1 mL Probe ein. Tauschen Sie die Nadel gegen einen SediVue\*- Spritzenaufsatz aus, dann saugen Sie 0,5 mL Luft in die Spritze.

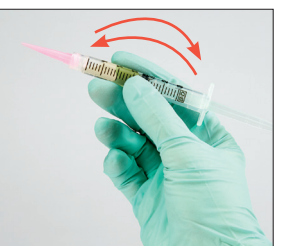

2. Drehen Sie die Spritze behutsam 10-mal um, um die Probe zu mischen, dann spülen Sie die ganze Luft aus der Spritze.

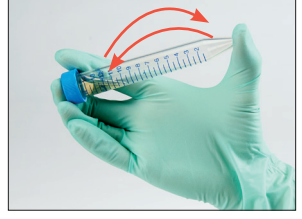

1. Verschließen Sie den Behälter und schwenken Sie ihn zum Mischen 10 Mal vorsichtig um.

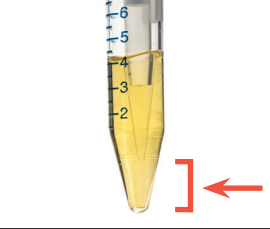

2. Saugen Sie unmittelbar nach dem Umkehren 165  $\mu$ l Probe **aus dem unteren Drittel der Probe**. Stellen Sie sicher, dass sich keine Blasen in der Probe befinden.

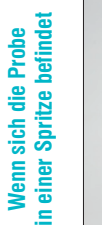

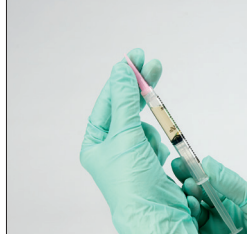

1. Fluten Sie den UA-Streifen, stellen Sie sicher, dass alle Testpads gesättigt sind. Knicken Sie nicht den Streifen.

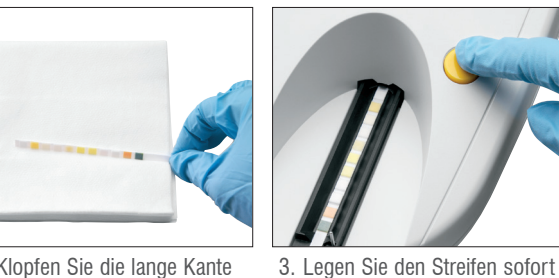

in das Analysegerät und betätigen Sie den Startknopf.

### **Schritt 2. Vorbereitung einer Probe und Starten eines Durchlaufs am IDEXX VetLab\* UA\* Analysegerät**

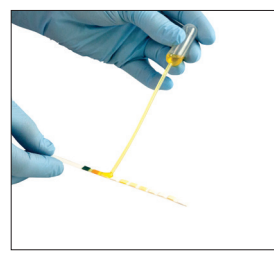

2. Klopfen Sie die lange Kante und die Rückseite des Streifens vorsichtig auf einer Papierserviette ab, um den überflüssigen Urin zu entfernen.

### **Richtlinien für den Erfolg**

- **• Frisch ist am besten** wenn Urinproben innerhalb von 30 Minuten nach der Entnahme analysiert werden.
- Die Lagerung von Urinproben im Kühlschrank länger als 2 Stunden, kann die In-vitro-Bildung von Kristallen und kristallinen Ablagerungen hervorrufen.
- Entleerte Proben in einen Urinprobenbehälter mit Deckel überführen.
- **• Mischen Sie** die Probe **unmittelbar** vor dem Befüllen der Kartusche.

3. Injizieren Sie 165 µL Urin vorsichtig in die Füllöffnung der Kartusche und drücken Sie die **Start** Taste am Analysegerät.

- 1. Prüfen Sie visuell die Farbe und die Klarheit der Probe (z.B. rosa, trüb).
- 2. Platzieren Sie einen Tropfen 3. Geben Sie die Resultate der Probe auf einem Refraktometer, um das spezifische Gewicht des Urins zu erhalten.
- in die Patientenakte der VatLab\* Station ein.

### **Schritt 3. Abschluss der physischen Auswertung**

In que to albuminute<br>se and is associate<br>nild decline in renal<br>muzzi 2006; Schrier<br>lbuminutia is evidence k factor for cardi e in patients with even to distinct<br>in et al. 2010; Ruggend<br>s, the recognition of p kidney disease (CKI andard diagnostic metals and diagnostic metals associated with de ittman 2011). In addit , such as azotemia an<br>einuria, in both dogs and can be an independent<br>and can be an independent<br>205: Kuwahara et al redictor of disease pr 005; Kuwahara et al. 2 Syme 2009; Syme et 197; Wehner et al. 2008). In dogs with chronic ren<br>to creatinine (UPC) ratio of greater or equal to 1

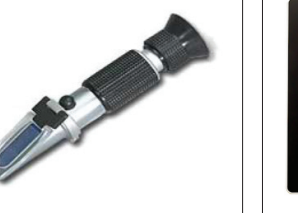

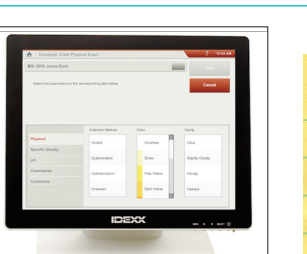

#### **Schritt 4. Auswertung der Ergebnisse und Bilder**

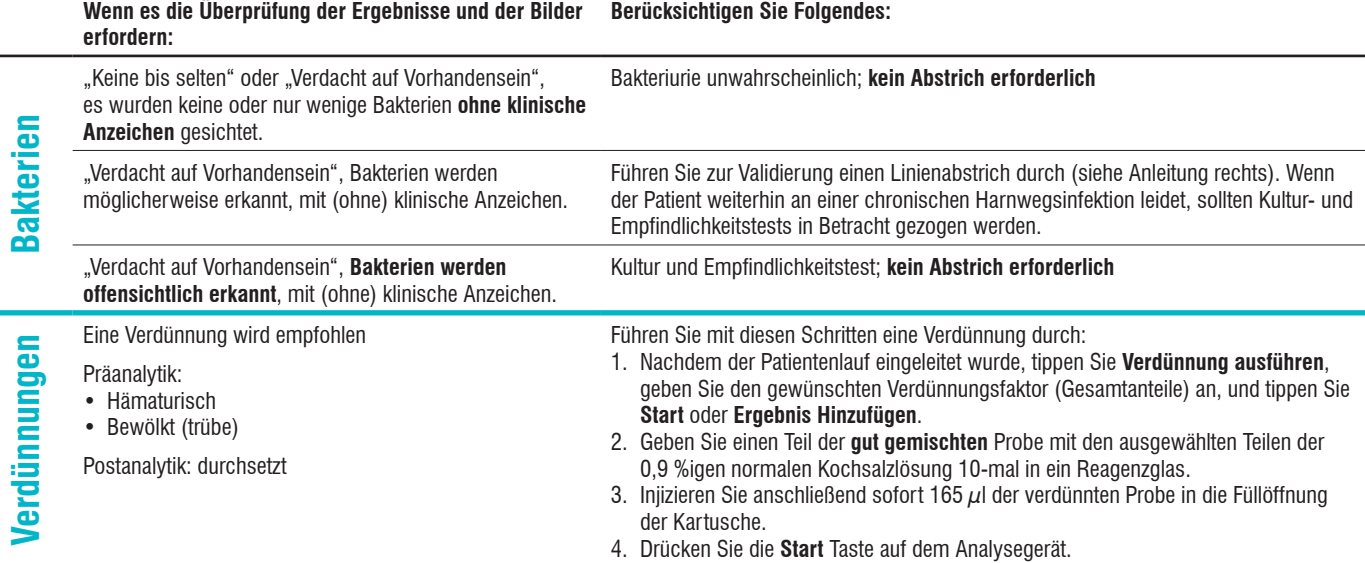

3. Unmittelbar nach der Inversion injizieren Sie 165 µL Urin vorsichtig in die Füllöffnung der Patrone und drücken Sie die **Start** Taste am Analysegerät.

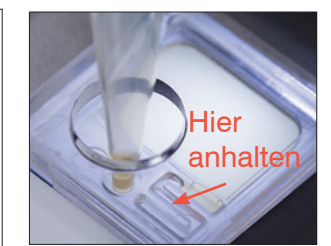

entsorgen Sie den Teststreifen und reinigen Sie die Teststreifenschale mit einem fusselfreien Tuch.

Es ist wichtig, Ihr Refraktometer regelmäßig zu

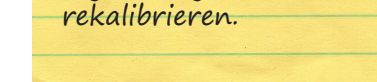

Die Beispielbilder sind ein wichtiger Bestandteil der Ergebnisse und sollten bei jedem Probedurchlauf überprüft werden, um die numerischen Daten zu validieren.

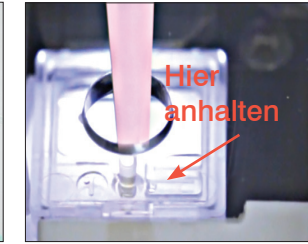

Kristalle beginnen sich zu setzen unmittelbar nach der Inversion.

Achten Sie darauf, aus dem unteren Drittel des Behälters abzusaugen. Wischen Sie überschüssigen Urin an der Außenseite der Spitze anschließend mit einem fusselfreien Tuch ab.

### **WICHTIG:**

### **Ausführen eines Linienabstrichs (Trockenobjektträger-Vorbereitung)**

- 1. Zentrifugieren Sie die Probe. Dann saugen Sie es bis zum Pellet ab und schnipsen dann an den Boden des Röhrchens, um die geformten Elemente wieder zu suspendieren.
- 2. Geben Sie einen Tropfen der Probe auf die Basis eines beschrifteten Glasobjektträgers.
- 3. Setzen Sie einen sauberen Objektträger mit Glasspreizer bei etwa 30°-40° vor den Urintropfen. Dann in den Tropfen zurückführen, so dass sich das Material entlang der Kante des Streuschiebers ausbreiten kann.
- 4. Bewegen Sie den Spreizschlitten zum Ende des Probenträgers hin, wobei die beiden in Kontakt miteinander bleiben.
- 5. Beenden Sie in der Mitte des Objektträgers die Ausstreichbewegung und heben Sie das Ausstrichglas senkrecht nach oben ab, sodass sich eine Linie aus Probenmaterial bildet.
- 6. Trocknen Sie den Objektträger gründlich an der Luft und färben Sie ihn dann mit Ihrem routinemäßigen Hämatologie-/Zytologie-Färbemittel (z. B. Diff-Quik\*) ein und prüfen Sie ihn anschließend mikroskopisch.

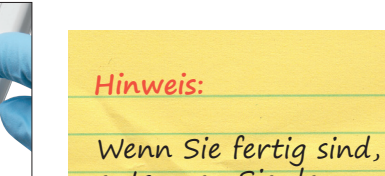

Besuchen Sie **idexxlearningcenter.com/dryprep** um diese Schritte in Aktion zu sehen.

### **Wie ist das SediVue\* Bakterien-Bestätigungskit zu verwenden**

- 1. Wählen Sie an der IDEXX Vetlab\* Station den Patienten aus, tippen Sie auf **Test hinzufügen**, tippen Sie auf das **SediVue Dx** Symbol, tippen Sie auf **Bakterium bestätigen**, und tippen Sie dann auf **Ergebnisse anhängen**.
- 2. Entnehmen Sie 165  $\mu$ L gut gemischten Urin und geben Sie in ein neues Proberöhrchen.
- 3. Fügen Sie 1 Tropfen Regens 1 (rot) in das gleiche Röhrchen, und drehen Sie das Röhrchen 5-mal, um zu vermischen.
- 4. Fügen Sie 2 Tropfen Regens 2 (blau) in das gleiche Röhrchen, und drehen Sie das Röhrchen 5-mal, um zu vermischen.
- 5. Spritzen Sie 165 µL von der vorbereiteten Probe in eine Kartusche am Analysegerät und drücken Sie **Start**.

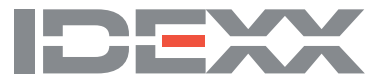

**Hinweis:**